## Pretty Tracker HowTo

A "Pretty Tracker" is a prettier way to list (or input) your Tracker data. To create a "Pretty Tracker" in Tiki you need:

- One Tracker with at least one field
- One Wiki page with PluginTrackerlist (to list the data) or define a template directly in the Tracker (or a Wiki page with PluginTracker to input the data to a Tracker using a pretty formatted form)
- One template which tells how the data (or input fields) should be formatted (can be a Wiki page or \*.tpl file)

Here's step by step guide (using the TrackerList wikiplugin and a Wiki page as a template):

- 1. **Create a Tracker** and note the Tracker ID and then **create some field**(s) for it and note the Field(s) ID(s) (name the Tracker for example "Fruit" and the created field(s) can be "Fruit Name" of type text input, etc.)
- 2. Insert some new Tracker Items there after creating the Tracker, e.g. three items: Apple, Pear and
- 3. **Create a Wiki page** named "fruit template" with at least one {\$f\_X}, for example:

```
__{{$f_1}_ ---
```

(Assuming the "Fruit Name" field has ID 1)

- 4. **Set the permissions** for that template page to *tiki p use as template* and remove *tiki p edit* and tiki p view for Anonymous so your visitors cannot edit and view the template page
- 5. Create another Wiki page "Fruit List" with

List of my Fruit: {trackerlist trackerId=1 wiki=fruit template}

(Assuming the "Fruit" Tracker has ID 1)

As a result you should now see the three fruits listed in bold on the page "Fruit List" one under each other and divided by horizontal line according to the template:

List of my Fruit:

## Apple

Pear

## **Orange**

That's it!

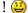

For more details see Pretty Tracker page.